## **How to Copy and Paste with a Touchpad**

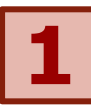

**Move** the mouse pointer to **1** Move the mouse pointer to<br>the **beginning** of the text.<br> **1 2 Click** the left<br>
mouse button.

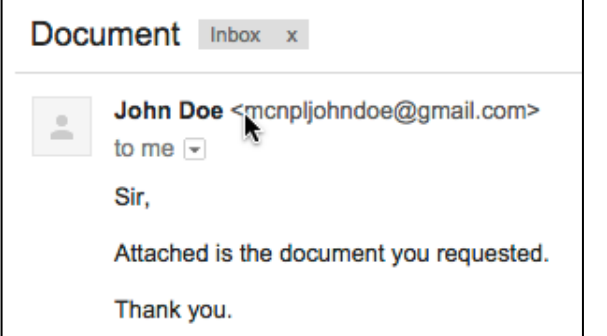

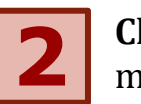

**Click** the left mouse button.

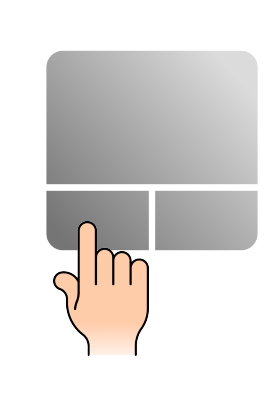

**Move** the mouse pointer to the **end** of the text.

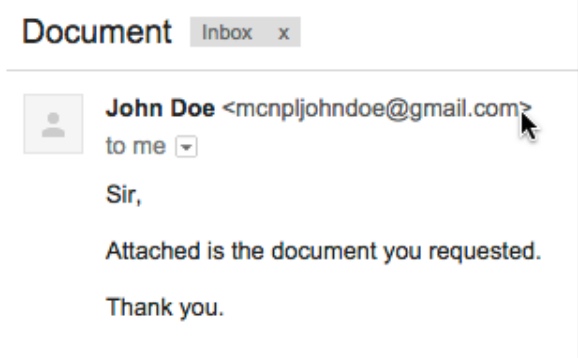

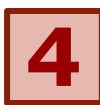

## **Click** the left mouse button **4 d click** the left mouse button<br>while holding the **Shift** key. **5 6** the keyboard. **6**

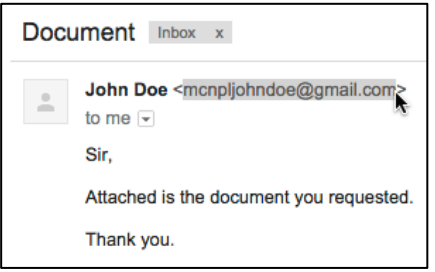

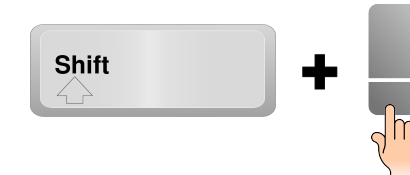

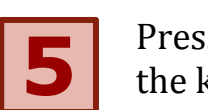

Press **Ctrl+C** on the keyboard.

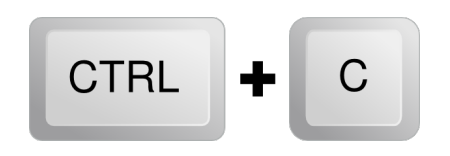

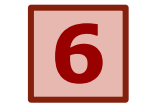

Press **Ctrl+V** on the keyboard to paste the copied text.

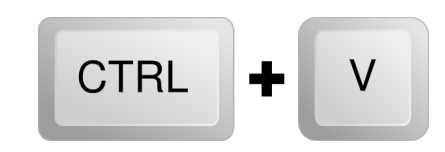

**MC-NPL Computer Lab** www.mc-npl.org bit.ly/1EeacsL